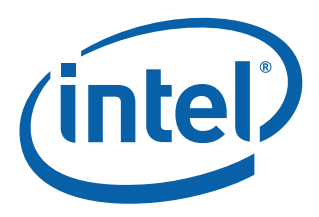

# **Intel® Ethernet NVM Update Tool**

**Quick Usage Guide for EFI**

**Ethernet Networking Division (ND)**

*November 2018*

Revision 1.2 332160-003

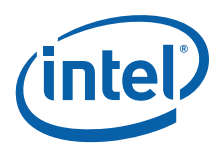

# **Revision History**

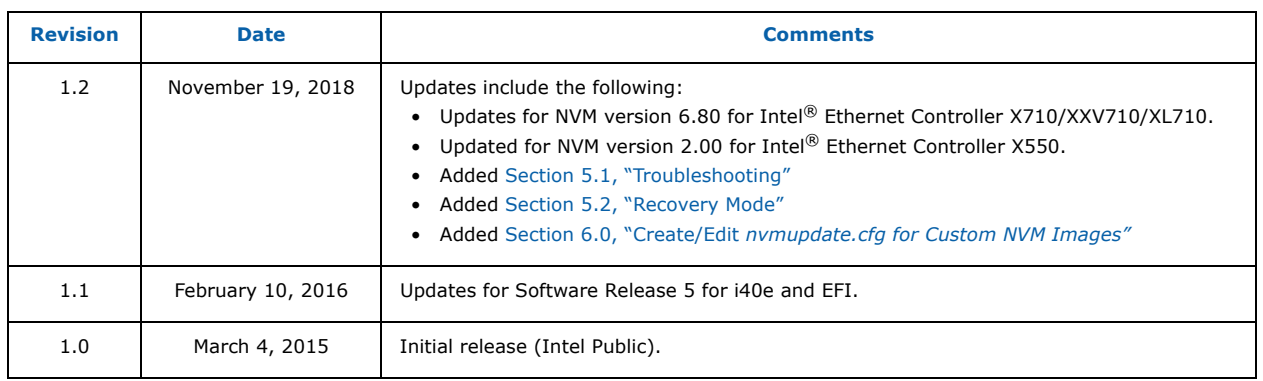

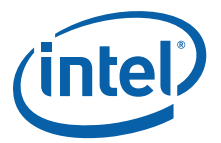

## **1.0 Introduction**

This document demonstrates how to update both the Non-Volatile Memory (NVM) and drivers on the Intel<sup>®</sup> Ethernet Controller X710/XXV710/XL710, the Intel®Ethernet Controller X550, and the Intel<sup>®</sup> Ethernet Converged Network Adapters using the Intel® Ethernet NVM Update Tool (NVM Update Tool). It is a guide to servicing NVM images, firmware, and drivers of the Intel<sup>®</sup> Ethernet Controller X710/ XXV710/XL710 and Intel<sup>®</sup> Ethernet Controller X550 by customers and service technicians in the field.

**Note:** The information in this document is for experienced system administrators who are familiar with server, network, and data center concepts and technologies.

## **2.0 Update Both NVM and Driver at the Same Time**

Keeping up with software changes, performance enhancements, or security updates requires the most current hardware drivers for supported systems. Previous updates to Intel network adapters were driver specific. With the Intel® X710/XXV710/XL710 10/25/40 GbE adapters and Intel® X550 10 GbE adapters, both the firmware (device NVM image) and network drivers are field-serviceable, allowing the NVM image and network driver to be updated as a matched set. Updating the device image and driver together can increase key features including performance, manageability, media types, physical port counts, virtualization, offloads, remote boot options, VLAN support, teaming, and Receive Side Scaling.

**Note:** The EFI version of the NVM Update Tool allows the NVM update without updating to the most current i40e driver. It is recommended that the most current i40e driver be installed once the system has been booted into its running operating system.

The NVM Update Tool has a built-in integrity check that ensures only Intel-approved firmware updates on the Intel<sup>®</sup> X710/XXV710/XL710 and Intel<sup>®</sup> X550 devices. Integrity validation of NVM updates is provided by a digital signature. NVM updates are validated prior to invalidating the old NVM configuration, so the old NVM and the configuration are still usable should the update fail.

- **Note:** Updating to the most current NVM (with the NVM Update Package) and driver does not update the Option ROM. Intel recommends an Option ROM update after the NVM and driver are updated. Refer to the User Guides for Intel $^\circledR$  Ethernet Adapters page for the most current Option ROM update process version.
- **Note:** When running SR-IOV, it is recommended that all Virtual Functions be disabled prior to the NVM Update process.

## **3.0 Obtaining New Images**

The [Intel Download Center](https://downloadcenter.intel.com/) ([X710,](https://downloadcenter.intel.com/search?keyword=Intel%c2%ae+Ethernet+Controller+X710+Series) [XXV710,](https://downloadcenter.intel.com/product/95259/Intel-Ethernet-Network-Adapter-XXV710-Series) [XL710](https://downloadcenter.intel.com/search?keyword=Intel%c2%ae+Ethernet+Controller+XL710+Series), or [X550](https://downloadcenter.intel.com/product/88207/Intel-Ethernet-Converged-Network-Adapter-X550-Series)) is Intel's repository for the latest software and drivers for Intel products. The NVM Update Packages for Windows, Linux, ESX, FreeBSD, and EFI/ EFI2 are located at:

<http://downloadcenter.intel.com/download/24769>

Use the Software/NVM matrix tables in the *[Intel® Ethernet Controller X710/XXV710/XL710 Feature](https://www.intel.com/content/dam/www/public/us/en/documents/release-notes/xl710-ethernet-controller-feature-matrix.pdf)  [Support Matrix](https://www.intel.com/content/dam/www/public/us/en/documents/release-notes/xl710-ethernet-controller-feature-matrix.pdf)* and the *[Intel® Ethernet Controller X550 Feature Support Matrix](https://www.intel.com/content/dam/www/public/us/en/documents/release-notes/ethernet-controller-x550-feature-support-matrix.pdf)* to ensure firmware image and driver compatibility. These documents are continuously maintained and always up-to-date.

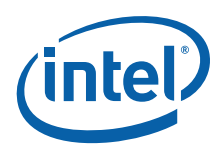

# **4.0 Preparing for the Update**

Download the package of the NVM Update Tool, and perform the following steps:

- 1. Unzip the package contents to a flash drive or CD-ROM.
- 2. Insert the flash drive or CD-ROM into the system of the adapter to be updated.
- 3. Boot the system to the EFI shell.
- 4. Navigate to the correct location of the NUP tool executable and binary files as shown in [Figure 1](#page-3-0).

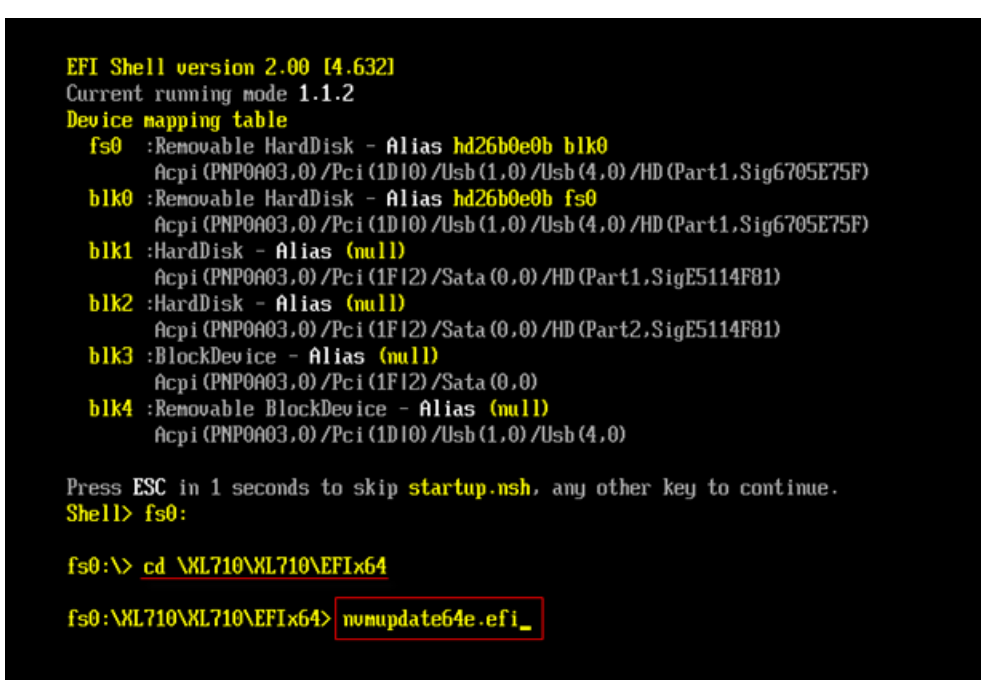

<span id="page-3-0"></span>**Figure 1. NUP Tool Executable and Binary Files**

## **5.0 Running the NVM Update Tool**

The NVM Update Tool runs from a Command-Line Interface (CLI). There are optional CLI attributes for specific tasks and are recommended for advanced users only. As CLI syntax, the NVM Update Tool can be scripted to run across large environments. An example of the update syntax is as follows:

```
nvmupdate64e.efi - command syntax
nvmupdate64e.efi -l fileoutput.txt - command with optional attribute
```
**Note:** For assistance with optional CLI attributes, contact your Intel Representative.

Run the tool like any CLI executable. An example of the EFI CLI version of the NVM Update Tool update and its output is shown in [Figure 2.](#page-4-0)

**Note:** A typical update takes several minutes to complete.

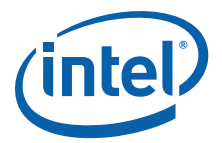

fs0:\XL710\XL710\EFIx64> numupdate64e.efi

Intel (R) Ethernet NUM Update Tool NUMUpdate version 1.26.17.07 Copyright (C) 2013 - 2015 Intel Corporation.

WARNING: To avoid damage to your device, do not stop the update or reboot or pow er off the system during this update. Inventory in progress. Please wait [\*\*\*\*\*\*\*-..]

Num Description Device-Id B:D Adapter Status === ============= 01) Intel (R) Ethernet Converged Network Ad 8086-1572 01:00 Update available 02) Intel (R) 82579LM Gigabit Network Conne 8086-1502 00:25 Not supported 03) Intel (R) 82574L Gigabit Network Connec 8086-10D3 04:00 Not supported Options: Adapter Index List (comma-separated), [A] 11, e[X] it Enter selection:1 Would you like to back up the NUM images? [Y]es/[N]o: n Update in progress. This operation may take several minutes.  $[...|*****]$ Reboot is required to complete the update process. Tool execution completed with the following status: All operations completed suc cessfully Press any key to exit.

fs0:\XL710\XL710\EFIx64>

#### <span id="page-4-0"></span>**Figure 2. Example Update and Output**

**Note:** The NVM update may require a two-step process depending on the initial image revision. Use the Software/NVM Compatibility table to verify the latest image versions.

When the flash image write completes, the tool asks for a reboot of the system to complete the update process and load the new firmware. After the reboot, boot the host into the intended operating system, and update the network adapter to the most current driver.

- **Note:** When updating from early NVM images, the NVM Update Tool may indicate that a power-cycle of the system is necessary.
- **Note:** The tool allows for updating one, multiple, or all of the installed adapters. For example, to update NVM firmware for two of thee installed adapters, follow the syntax as shown in the example below. Enter selection 02,03 (separated by a commas).

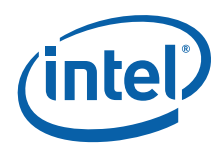

```
Num Description Ver. DevId S:B Status
=== ======================================= ===== ===== ====== ==========================
                                         1.147 1563 00:004 Update not available
    Adapter X550-T2
02) Intel(R) Ethernet Network Adapter 5.81 158B 00:006 Update available
    XXV710-2
03) Intel(R) Ethernet Converged Network 5.05 1583 00:131 Update available
    Adapter XL710-Q2
Options: Adapter Index List (comma-separated), [A]ll, e[X]it
Enter selection:02,03
Would you like to back up the NVM images? [Y]es/[N]o: n
Update in progress. This operation may take several minutes.
[***+......]
Reboot is required to complete the update process.
Tool execution completed with the following status: All operations completed successfully
Press any key to exit.
```
#### **Figure 3. Example for Updating Multiple Adapters**

**Note:** An NVM image downgrade process is available from Intel. Contact your Intel Representative for support of this process.

#### <span id="page-5-0"></span>**5.1 Troubleshooting**

If there are any errors during the update, use following command to get log file:

nvmupdate64e -l nvmupdate.log

This is a text file that contains history of the NVM Update Tool's execution, including the success or failure status for each operation, and what adapters and ORMs were discovered. After running this command, the tool creates the *nvmupdate.log* file under the same folder as *nvmupdate.cfg*. The log file is overwritten each time the NVM Update tool is executed.

- **Note:** The NVM Update Tool allows you to successfully upgrade NVM versions. However, it does not allow you to downgrade the NVM Image if Security revisions are incremented.
- **Note:** The NVM version for X550 is NOT shown in the GUI. Only the EETrack ID is displayed. If you run **nvmupdate** with **-i**, it should be displayed.

#### **5.1.1 Troubleshooting Using Debug Logs**

1. Use the following command to get the log file if there is any error seen.

nvmupdate64e -l nvmupdate.log

This is a text file that contains history of the NVM Update tool's execution, including the success or failure status for each operation, and what adapters and ORMs were discovered. After running this command, the tool creates the *nvmupdate.log* file under the same folder as *nvmupdate.cfg*. The log file is overwritten each time the NVM Update tool is executed.

2. Use following command to get a little more information on what is in the system by using **nvmupdate** with an inventory mode.

nvmupdate64e -i -l inv.log

This provides more details about the adapters in the system to help narrow down the debug scope.

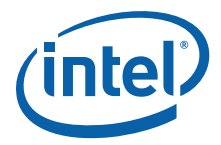

3. Use following command(s) to get a superset of debug logs.

First set following environment variables before **nvmupdate** execution. For debugging purposes, it is necessary to set these flags:

NUL\_DEBUGLOG=1 QV\_DEBUG\_LOG=0xFFFFFFFF

Now the log generated using the following command is much more detailed.

<span id="page-6-0"></span>nvmupdate64e -l nvmupdate.lo

If you continue to have issues, contact Intel support with all these log files.

#### **5.2 Recovery Mode**

When using the NVM update tool, it is possible to get a status of "RECOVERY" or messages about Recovery Mode from the tool and/or Base Driver. If this occurs please refer to the *Recovery Mode in Intel® Ethernet Devices/Adapters Application Note* (Doc ID: 338102-001).

## <span id="page-6-1"></span>**6.0 Create/Edit** *nvmupdate.cfg* **for Custom NVM Images**

The goal of this section is to assist Intel Ethernet users to create/edit the *nvmudpate.cfg* file for their custom NVM images. For the Intel® Ethernet Controller XL710/X710/XXV710 and Intel® Ethernet Controller X550 families of products, this allows the use of NVM Update utility to update custom NVM images that are not included in the NVM Updated packages posted by Intel.

### **6.1 Sample Configuration File Template**

The following is an example of a configuration file with one device block:

```
=============================================================
  CURRENT FAMILY: 12.1.1
  CONFIG VERSION: 1.14.0
  BEGIN DEVICE
    DEVICENAME: Intel x540 Adapter
    VENDOR: 8086
   DEVICE: 10C9
    SUBVENDOR: 8086
   SUBDEVICE: A04C
   REVISION: 2
    PXE: 1.3.04
  EFI: 2.7.06
    ISCSI: 3.8.17
    FCOE: 4.8.04
    SMCLP: 5.8.17
   NVM IMAGE: nvmImage.bin
    OROM IMAGE: BootImg.flb
    EEP SETTINGS: userSet.txt
   EEPID: 800007A9
   REPLACES: 80000692
   EEPLAYOUT: 82599
   RESET TYPE: POWER
  END DEVICE
                 ==============================================================
```
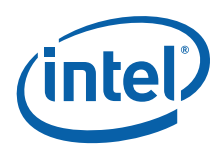

## **6.2 Device Block in the Configuration File**

A device block in configuration file lists out following information:

- CONFIG VERSION Version of syntax for the configuration file.
- DEVICENAME Device name currently in use. For example, Intel X550 Adapter, etc.
- VENDOR PCI vendor ID 8086 identifies Intel as the manufacturer of the device.
- DEVICE Device ID. Device IDs for supported retail Intel Ethernet Adapters can be found in here: [https://www.intel.com/content/www/us/en/support/articles/000005612/network-and-i-o/](https://www.intel.com/content/www/us/en/support/articles/000005612/network-and-i-o/ethernet-products.html) [ethernet-products.html](https://www.intel.com/content/www/us/en/support/articles/000005612/network-and-i-o/ethernet-products.html)
- SUBVENDOR Sub-vendor ID in hexadecimal format. This is optional when EEPID is used.
- SUBDEVICE Sub-device ID in hexadecimal format. This is optional when EEPID is used.
- NVM IMAGE NVM Image binary file name with which to update.
- OROM IMAGE OROM Image file name.
- EEPID ETrack ID of NVM Image with which to update.
- REPLACES ETrack ID of NVM Image that with which to replace. Multiple ETrack IDs can be entered, separated by spaces.
- RESET TYPE Specifies whether reboot/power cycle is required to complete the NVM update process.

#### **6.3 Steps to Create/Edit** *nvmupdate.cfg* **File to Update Custom NVM Image**

- 1. Include the custom NVM Image binary file under the same folder as the *nvmupdate.cfg* file and *nvmupdate64e* executable file.
- 2. Open the *nvmupdate.cfg* file as text file.
- 3. Copy and paste one of the device blocks (or use the example from above) and update following information for custom NVM image update.
	- a. Custom NVM Image binary file name in NVM IMAGE field.
	- b. ETrack ID (in the EEPID field) of the custom NVM Image listed in NVM IMAGE field. This is the image that the device will be update to.
	- c. ETrack ID (in REPLACES field) of NVM Image that an update will be allowed from.
		- **Note:** When editing the *nvmupdate.cfg* file, you must ensure the ETrack ID in the *Replaces* field and the *EEPID* field are the same type of image and are both created for the device that is being updated. For example, in X710/XXV710/XL710, a device with CFG\_ID 2.4 should be updated with an image with CFG\_ID 2.4.
	- d. DEVICE, VENDOR, SUBDEVICE, SUBVENDOR must be set correctly to match the device required to update. SUBDEVICE, SUBVENDOR are optional when EEPID is used.

OROM update can be skipped by including the line SKIP OROM: TRUE. Use **bootutil** to update the OROM if necessary. the remaining fields, including CURRENT FAMILY, CONFIG VERSION, DEVICENAME, RESET TYPE, can typically be left as is.

4. Run *nvmupdate64e* executable file.

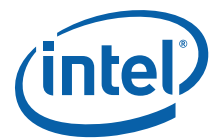

Following is an example of Device block in the configuration file. This includes the minimum fields required for an update. The fields listed in red should be updated:

```
 ========================================================================
  CURRENT FAMILY: 12.1.1
  CONFIG VERSION: 1.7.0
  BEGIN DEVICE
   DEVICENAME: Intel x540 Adapter
   VENDOR: 8086
   DEVICE: 10C9 
   NVM IMAGE: nvmImage.bin [Include the NVM Image File name to be updated with]
   SKIP OROM: TRUE 
   EEPID: 800007A9 [Mention ETrack ID of NVM Image that need to be updated with]
   REPLACES: 80000692 [Looks for Etrack ID of NVM Image that need to be replaced,
                         Multiple Etrack IDs can be entered separated with space]
   RESET TYPE: POWER
 END DEVICE<br>===========
 ========================================================================
```
## **7.0 Summary**

Updating the NVM and network driver can increase performance, manageability, and reliability of the Intel® X710/XXV710/XL710 and Intel® X550 Ethernet Converged Network Adapters. The update process has a built-in integrity feature to ensure that only Intel-approved firmware code is able to be updated after manufacturing. This procedure is performed each time an attempt is made to update one of the protected modules.

Intel Customer Support Services offers a broad selection of technical and customer support programs. For more information, contact your local Intel representative. Service and availability may vary by country.

For more information on the Intel<sup>®</sup> Ethernet X710/XXV710/XL710 adapter family go to the following links:

- [http://www.intel.com/content/www/us/en/network-adapters/converged-network-adapters/](http://www.intel.com/content/www/us/en/network-adapters/converged-network-adapters/ethernet-x710.html) [ethernet-x710.html](http://www.intel.com/content/www/us/en/network-adapters/converged-network-adapters/ethernet-x710.html)
- [http://www.intel.com/content/www/us/en/embedded/products/networking/ethernet-controller](http://www.intel.com/content/www/us/en/embedded/products/networking/ethernet-controller-xl710-family.html)[xl710-family.html](http://www.intel.com/content/www/us/en/embedded/products/networking/ethernet-controller-xl710-family.html)
- [http://www.intel.com/content/dam/www/public/us/en/documents/product-briefs/ethernet-x710](http://www.intel.com/content/dam/www/public/us/en/documents/product-briefs/ethernet-x710-brief.pdf) [brief.pdf](http://www.intel.com/content/dam/www/public/us/en/documents/product-briefs/ethernet-x710-brief.pdf)
- [http://www.intel.com/content/dam/www/public/us/en/documents/product-briefs/xl710-10-40](http://www.intel.com/content/dam/www/public/us/en/documents/product-briefs/xl710-10-40-gbe-controller-brief.pdf) [gbe-controller-brief.pdf](http://www.intel.com/content/dam/www/public/us/en/documents/product-briefs/xl710-10-40-gbe-controller-brief.pdf)
- [https://www.intel.com/content/www/us/en/ethernet-products/network-adapters/ethernet-xxv710](https://www.intel.com/content/www/us/en/ethernet-products/network-adapters/ethernet-xxv710-brief.html) [brief.html](https://www.intel.com/content/www/us/en/ethernet-products/network-adapters/ethernet-xxv710-brief.html)

For more information on the Intel $^{\circledR}$  Ethernet X550 adapter family go to the following link:

• [https://www.intel.com/content/www/us/en/ethernet-products/converged-network-adapters/](https://www.intel.com/content/www/us/en/ethernet-products/converged-network-adapters/ethernet-x550-brief.html) [ethernet-x550-brief.html](https://www.intel.com/content/www/us/en/ethernet-products/converged-network-adapters/ethernet-x550-brief.html)

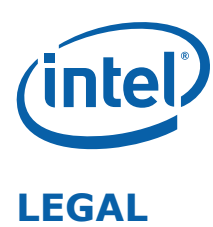

No license (express or implied, by estoppel or otherwise) to any intellectual property rights is granted by this document.

This document (and any related software) is Intel copyrighted material, and your use is governed by the express license under which it is provided to you. Unless the license provides otherwise, you may not use, modify, copy, publish, distribute, disclose or transmit this document (and related materials) without Intel's prior written permission. This document (and related materials) is provided as is, with no express or implied warranties, other than those that are expressly stated in the license.

Intel disclaims all express and implied warranties, including without limitation, the implied warranties of merchantability, fitness for a particular purpose, and non-infringement, as well as any warranty arising from course of performance, course of dealing, or usage in trade.

This document contains information on products, services and/or processes in development. All information provided here is subject to change without notice. Contact your Intel representative to obtain the latest forecast, schedule, specifications and roadmaps.

The products and services described may contain defects or errors which may cause deviations from published specifications.

Copies of documents which have an order number and are referenced in this document may be obtained by calling 1-800-548-4725 or by visiting [www.intel.com/design/literature.htm.](www.intel.com/design/literature.htm)

Intel and the Intel logo are trademarks of Intel Corporation in the U.S. and/or other countries.

\* Other names and brands may be claimed as the property of others.

© 2015-2018 Intel Corporation.